# **O que é a Biblioteca Virtual Pearson?**

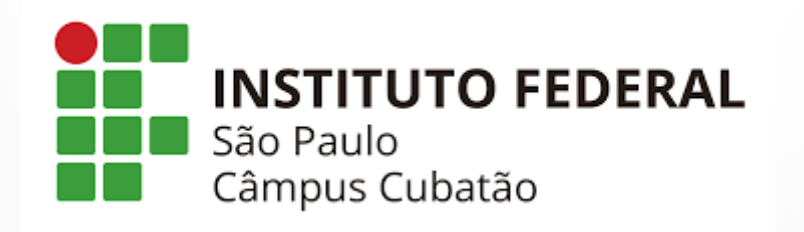

**É uma Biblioteca virtual em parceria com o IFSP que possibilita a alunos, professores e técnicos acesso gratuito ao seu conteúdo com mais de 8 mil títulos. Possui aplicativo para smartphones, permite leitura offline e impressão paga de até 50% da obra.**

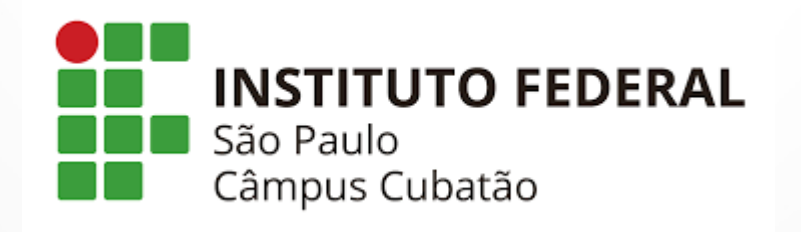

## **Como acessar a Biblioteca Pearson?**

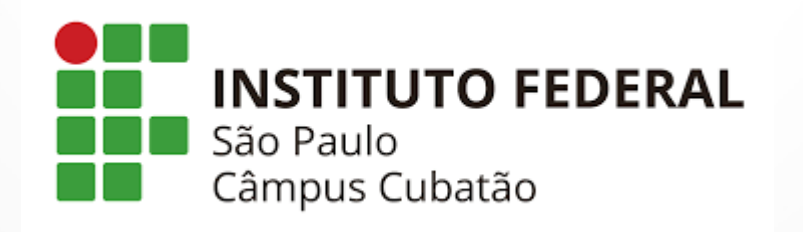

- **Entrar no link: ifsp.edu.br**
- **Selecionar "SUAP"**

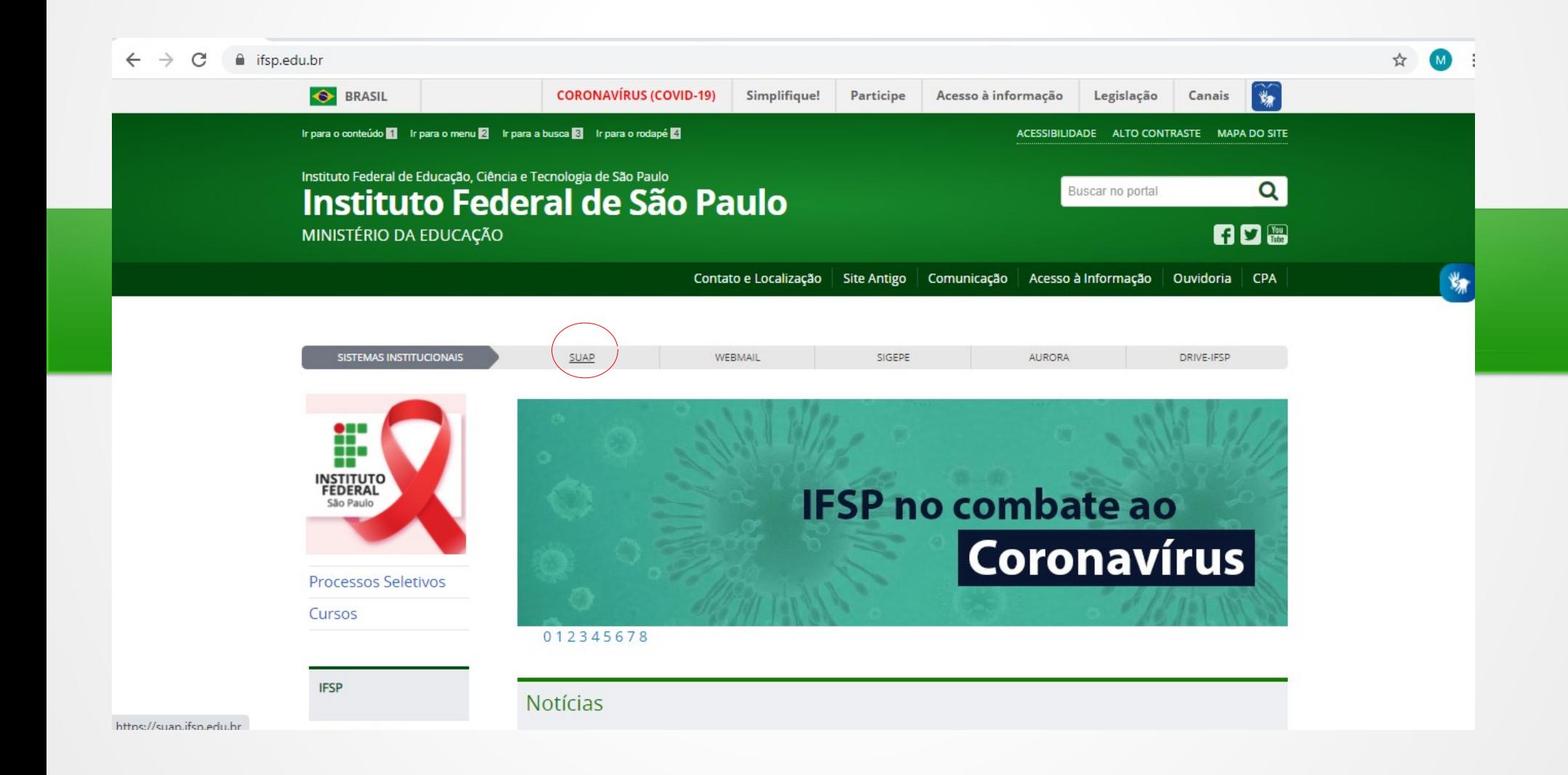

- **Fazer login (cb+nº prontuário) e senha**
- **Em links utéis está biblioteca virtual Pearson**
- **A busca pode ser feita pelo título ou autor**

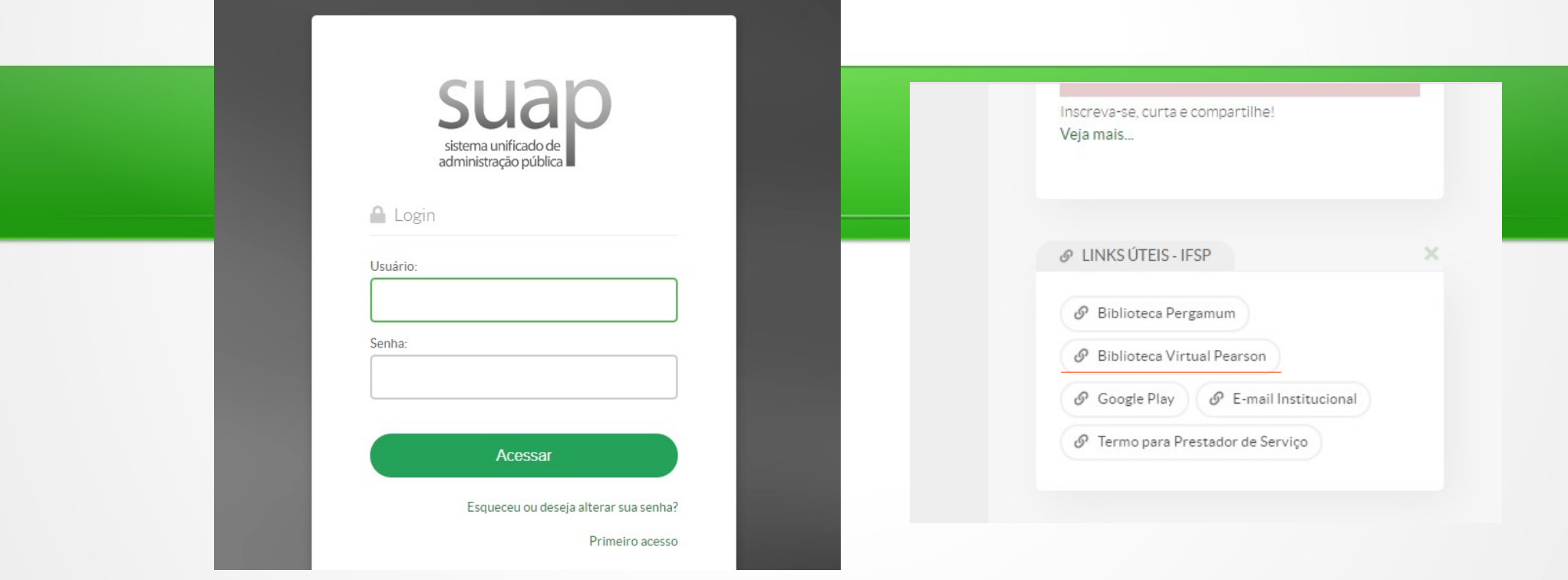

## **Busca pelo título**

**Exemplo:** 

- **Digitar a palavra Análise onde tem a lupa;**
- **Vai trazer todos os títulos que começam com a palavra análise;**
- **Análise combinatória ( vai trazer todos os títulos com essas palavras);**
- **Dica: Digite o título em letras minúsculas, ou em letras maiúsculas.**

### **Pesquisa por autor**

● **Exemplo:**

**Celso Cunha**

**(Aparece a obra do autor e estará disponível para leitura)**

### Categoria, Subcategoria, Editora

- **Existe possibilidade de filtrar o acervo por: Categoria, subcategoria, editora.**
- **Como pesquisar ?**
- ✔ **Do lado direito há o item acervo**
- ✔ **Selecione a categoria**

**Exemplo:** 

**Letras e linguística**

**Aplicar**

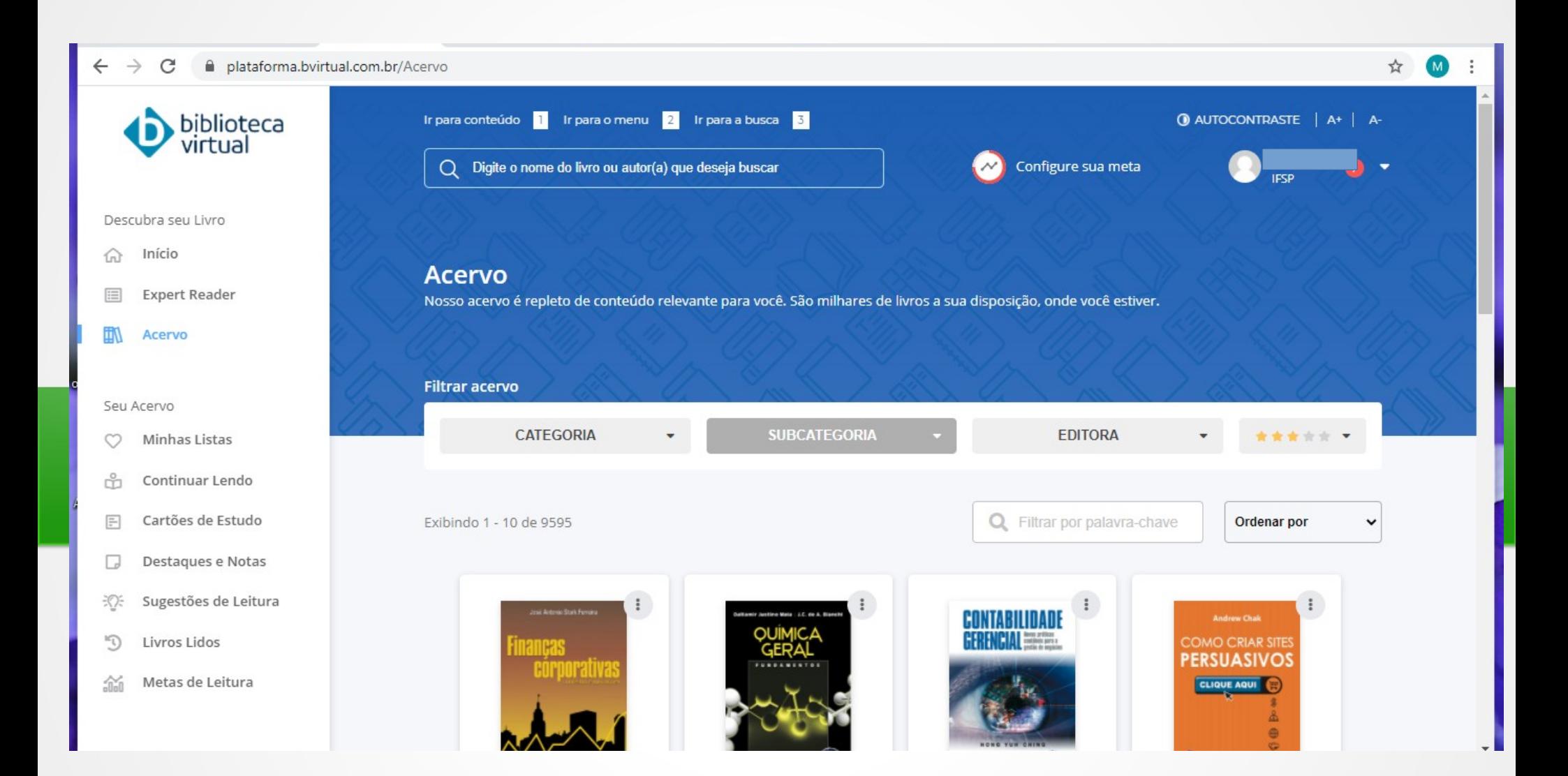

- **A plataforma apresenta os títulos recém chegados, além de, sugestões de leitura.**
- **Os livros que estão sendo lidos ficam separados.**
- **Na seta próxima ao nome do usuário há várias respostas para dúvidas sobre termos de uso, impressão, contato e outros.**

● **Em caso de dúvidas entre em contato pelo e-mail: biblioteca.cubatao@ifsp.edu.br**